#### Отримайте посібник *Основи MacBook Air*

У посібнику *Основи MacBook Air* наведено докладні відомості щодо налаштування та використання MacBook Air. Щоб переглянути посібник, перейдіть на сторінку [help.apple.com/macbookairretina.](help.apple.com/macbookairretina)

### Підтримка

Докладну інформацію наведено на сторінці [www.apple.com/](http://www.apple.com/support/macbookair) [support/macbookair.](http://www.apple.com/support/macbookair) Щоб звернутися до компанії Apple, перейдіть на сторінку [support.apple.com/contact.](http://support.apple.com/contact)

# **K**MacBook Air

## Вітаємо з вашим новим MacBook Air

MacBook Air запускається автоматично, коли ви піднімаєте кришку. Програма «Асистент настроювання» допоможе почати роботу.

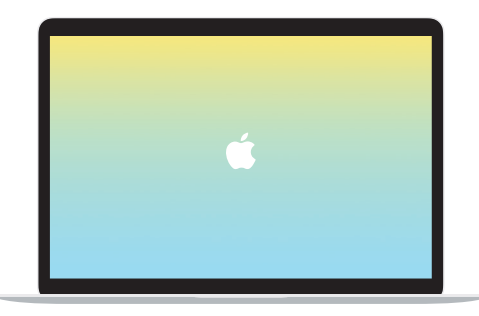

## Thunderbolt 3 (USB-C) Заряджайте свій MacBook Air і під'єднуйте зовнішній накопичувач чи дисплей.

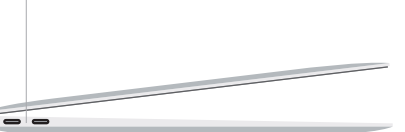

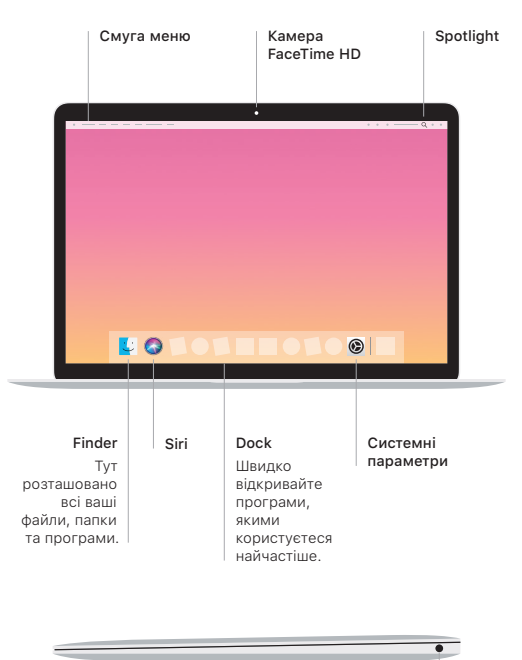

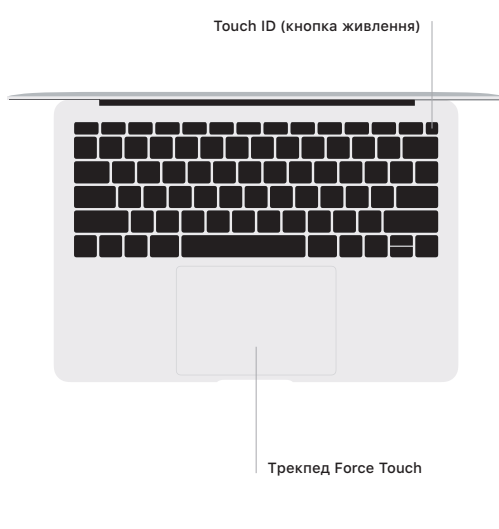

## Touch ID

Відбитком пальця можна відмикати Macbook Air і через систему Apple Pay купувати вміст в App Store, iTunes Store, Apple Books і на інших веб-сайтах.

#### Жести Multi-Touch трекпеда

Ведіть двома пальцями по трекпеду для переміщення вгору, вниз або в сторони. Проводьте двома пальцями, щоб перегортати веб-сторінки, документи тощо. Клацайте двома пальцями, щоб застосувати клацання правою кнопкою миші. Клацніть і натисніть трекпед сильніше, щоб застосувати сильне клацання й відобразити більше інформації. Щоб дізнатися більше, виберіть «Системні параметри» на панелі Dock і натисніть «Трекпед».

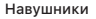